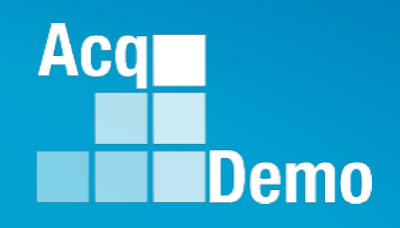

## **CAS2Net and CCAS Open Forum Thursday 2 November 2023 1:00 PM Eastern Time**

## **Topic: Initial and Final Uploads**

To join this Microsoft Teams Open Forum on your computer, mobile app or room device *Copy and paste the following to join the meeting*  **https://teams.microsoft.com/l/meetupjoin/19%3ameeting\_NzQwY2I3MTktZmI1YS00YWM0LThhY2YtMDI4MDA3ZDIzNGMw%40threa d.v2/0?context=%7b%22Tid%22%3a%221c21be44-2435-49bf-bc1fcba317187058%22%2c%22Oid%22%3a%22ad5815de-5095-4600-8a86-0164be9d07a8%22%7d** 

#### **Housekeeping Items**

- 1. Presentations are sent in advance through the CAS2Net Pay Pool Notices
- 2. Posted to What's New
- 3. Available in User Notifications
- 4. Enter your email address in chat if you did not receive it

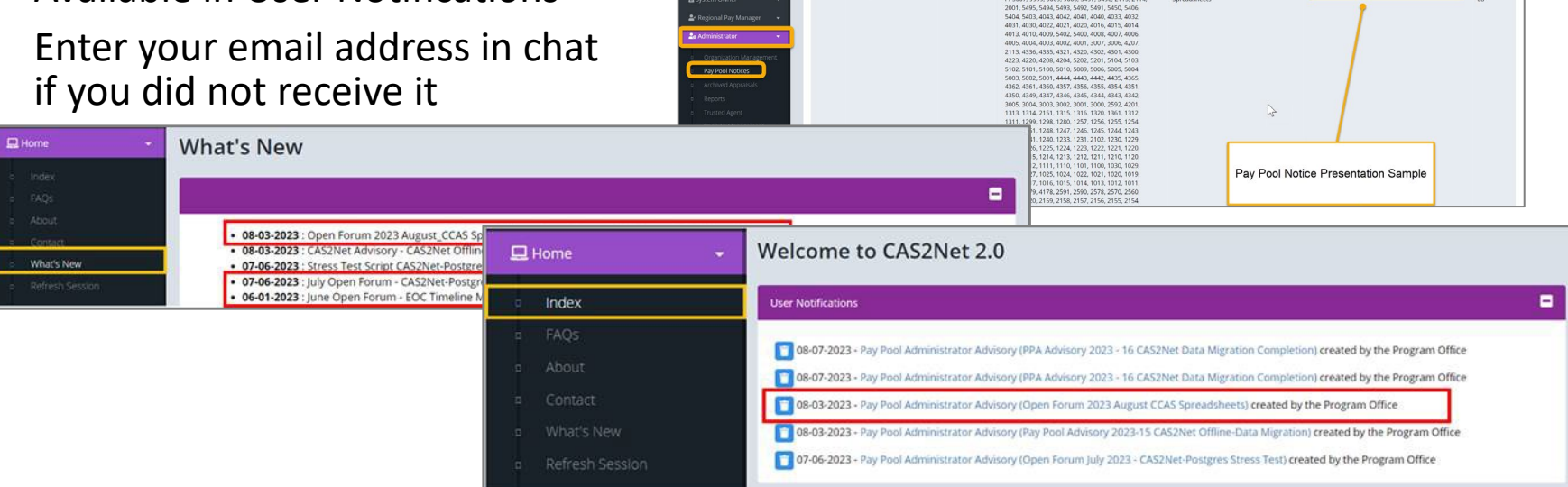

ACCOM CAS2Net 2.0 Your Session will expire in 14:25 minutes

2023-08-03 LEE, JERRY

This system is noty designed for processing up to CU

Open Forum 2023 August CCA

- 5. Please remember to "Mute" your phone to prevent any background noise and additional feedback.
- 6. All Open Forum Sessions will be recorded
- 7. Each recorded session will be posted to the AcqDemo website (including presentation slides) at <https://acqdemo.hci.mil/training.html#cas2netOpenForums>

**Acgl** 

Demo

**O** ERIN MUR

2023-08

#### **Initial/Final Upload Dates**

- **End of Cycle Timeline**
- **Subject to component/command suspense date but NLT 15 December 2023 (Friday) – Initial upload so AcqDemo Program Office can check parameters**

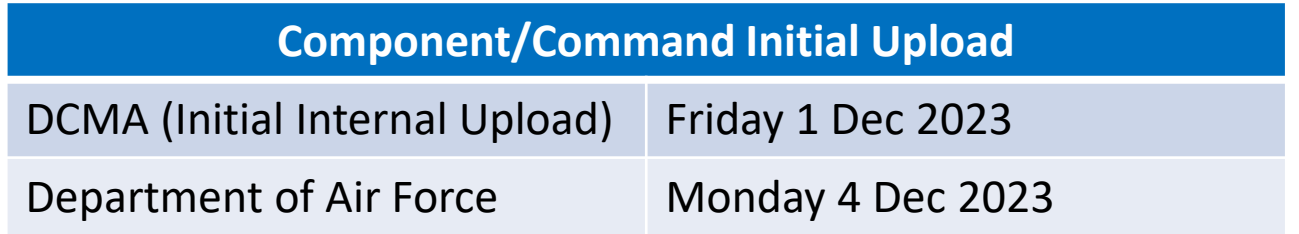

• **Subject to component/command suspense date but NLT 10 Jan 2024 (Wednesday) – Final upload subject to approved GPI and locality rates**

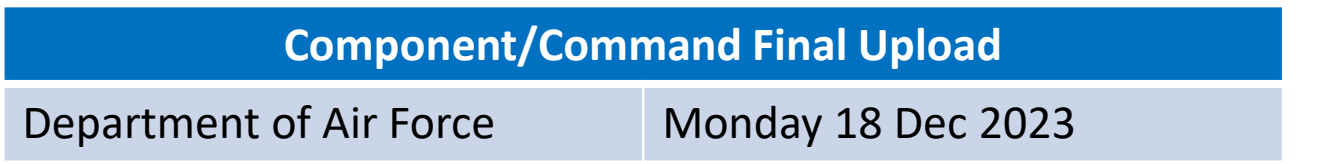

**Aca** 

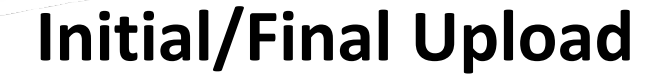

# Reminder: Review and correct issues in discrepancy reports

# 23 Oct 2023 Pay Pool Advisory 2023-27 CAS2Net Previous Cycle Data (check for non-demo employees)

Aca

#### **Initial Upload**

• Parameter settings in the spreadsheet are consistent with AcqDemo, component, command, and pay pool policies and guidance.

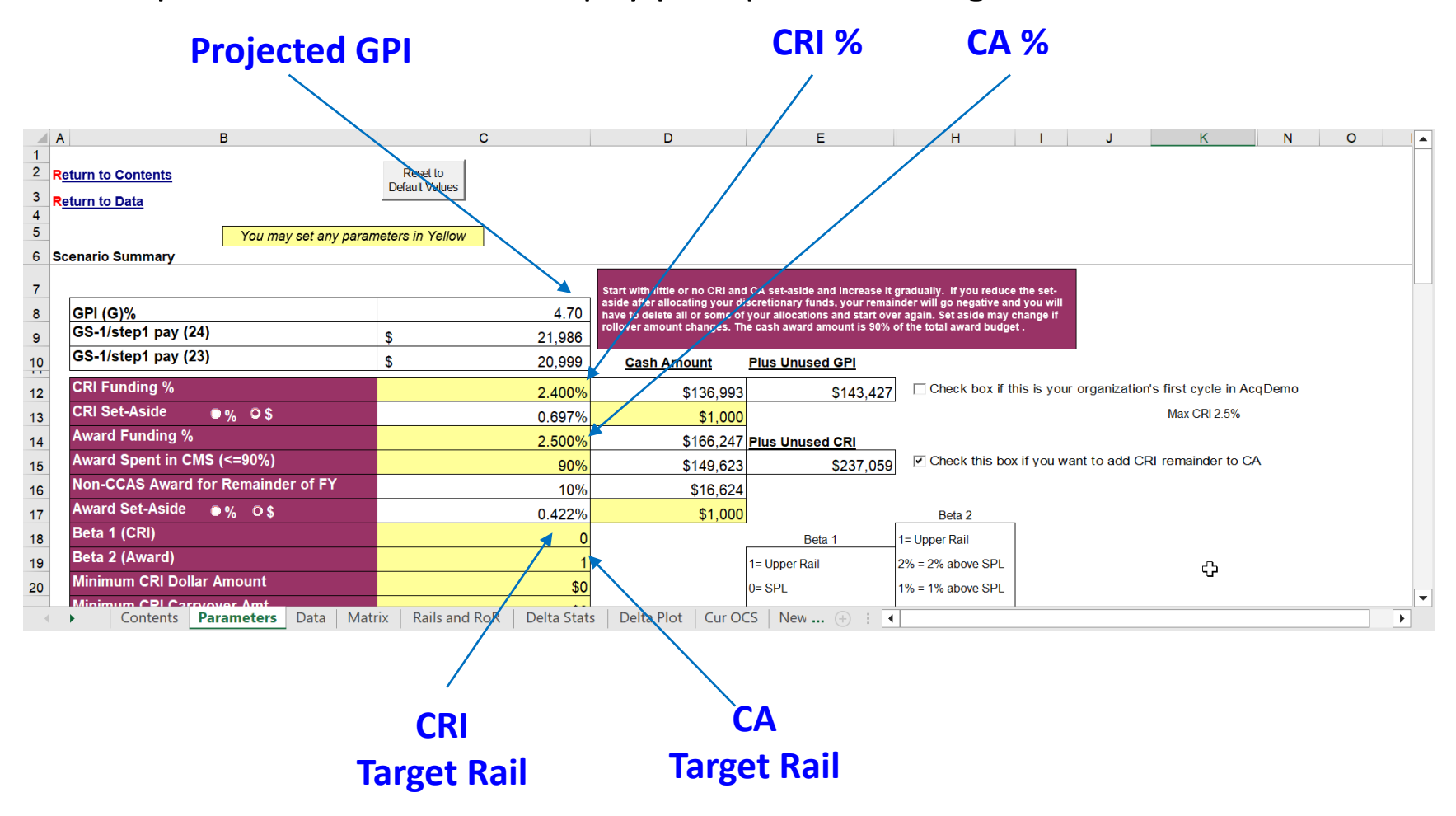

**Acar** 

#### **Initial Upload – Why?**

- Export from the CMS and upload to CAS2Net Offline Interface IAW component/command guidance or NLT 15 December 2023.
- PMO will check uploads to ensure funding levels and target rails for CRI and CA are set.

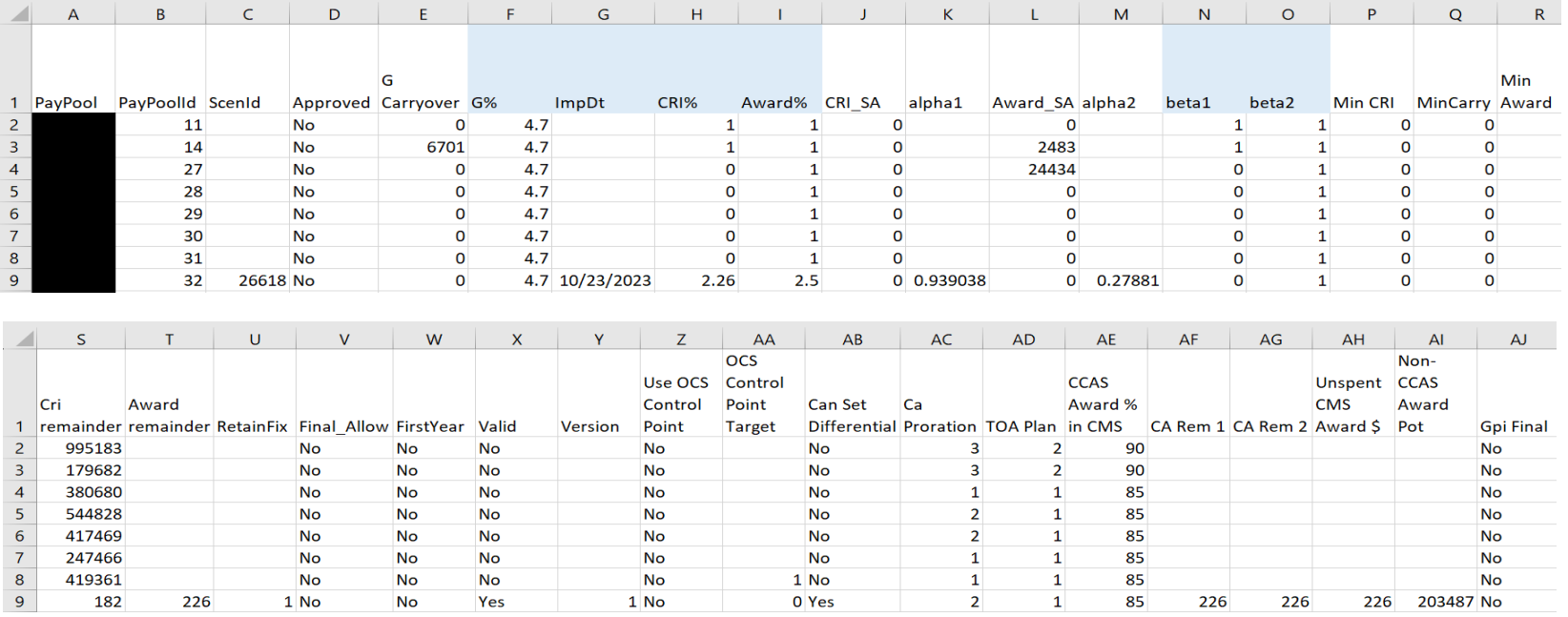

• Administrators can generate a similar report (Pay Pool Status) for your pay pool, and based on access level, by command and component

Aca

- Things to check
- Data
	- In the Tool Bar, select "Add-Ins" then click "Validate".

File Home Insert Page Layout Formulas Data Review View Add-ins Acrobat  $\bigcirc$  Tell me what you want to do... <u>│ 무: Import 윤</u> Export ╙️ Hide 池 Unhide | Unhide All 암 Hide 함 Unhide 圖 Unhide All Ⅳ Clear All Filters 高 Sort ■ Output Charts ① Grievance 區 Temp Promotion le Copy E Validate **E** Clear Circles **A** Highlight Column Widths

• All employees in the spreadsheet must have a valid OCS and Rating of Record (RoR). Validate your spreadsheets before you finalize and upload your data; you should not see any red circles or red banners!

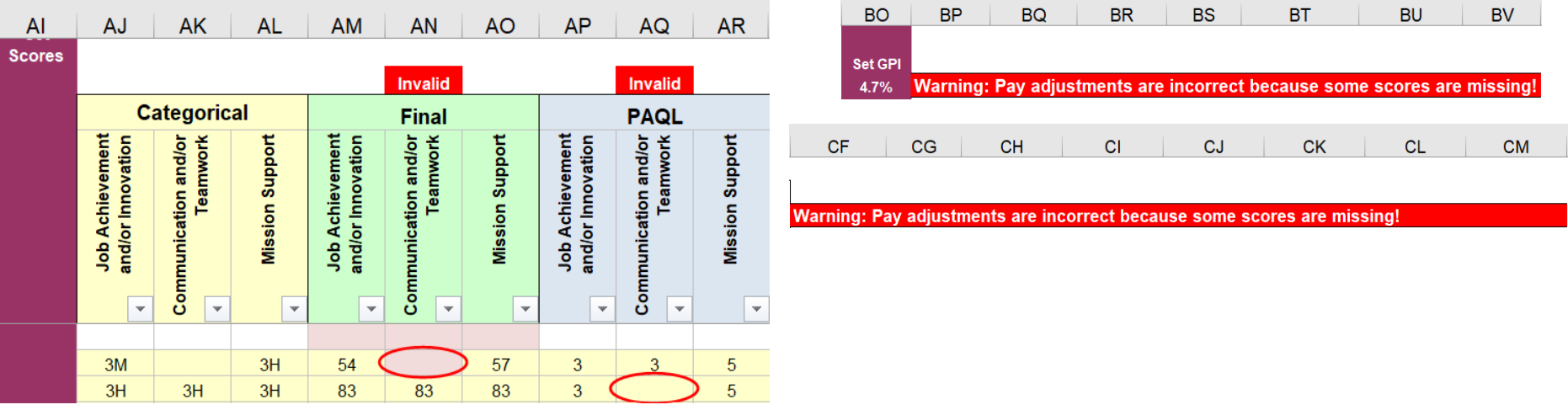

Acal

- If the "Control Point Used in Calculation" is red
- "Allow Over Control Point" is grey, cannot allow the "New Basic Pay" to exceed the control point

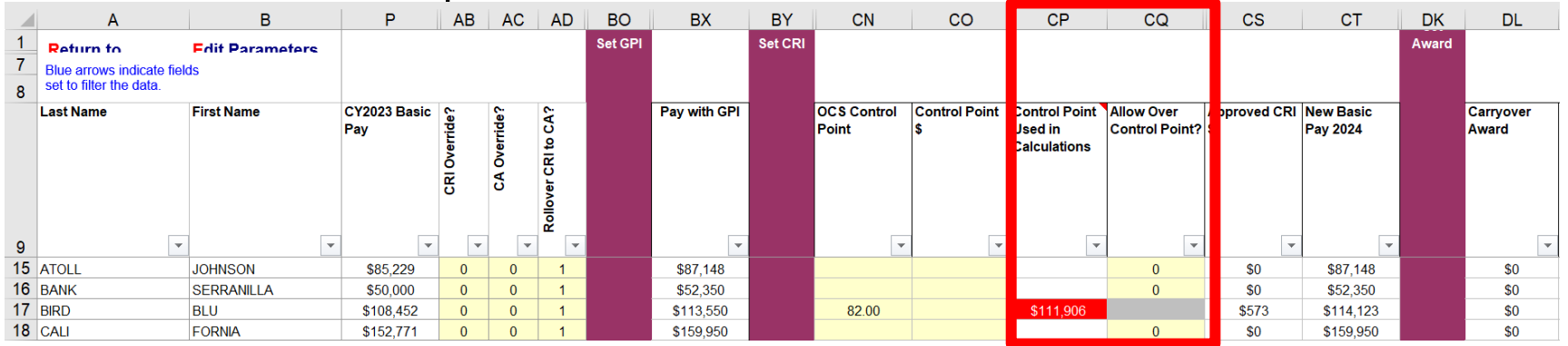

• The reason this happens is that while the 2023 Basic Pay is less than the Control Point, the GPI caused the Pay with GPI to exceed the control point (see next slide for options)

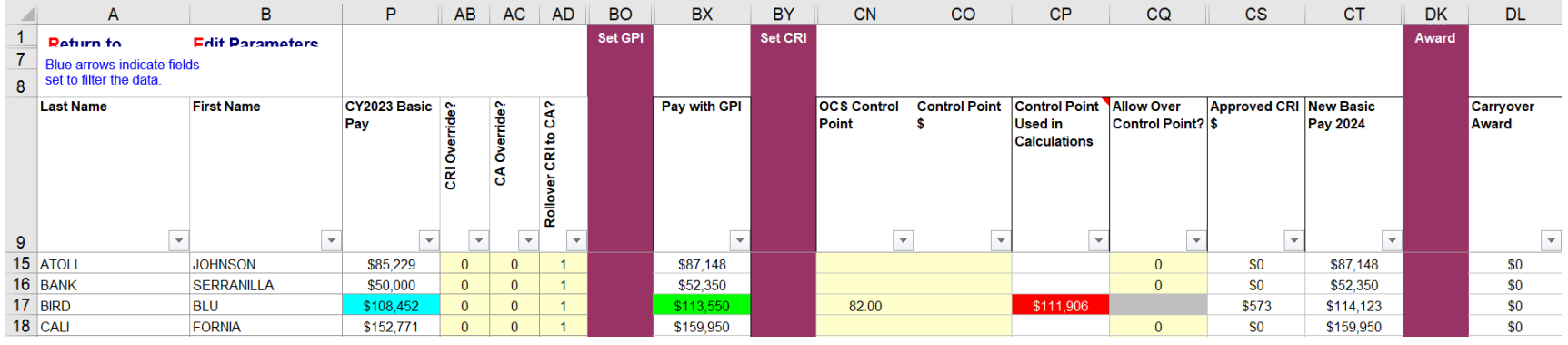

**Acal** 

- When the "Control Point Used in Calculation" is red and "Allow Over Control Point" is grey
- Option 1 no action and allow as Approved CRI for new basic pay to exceed the control point

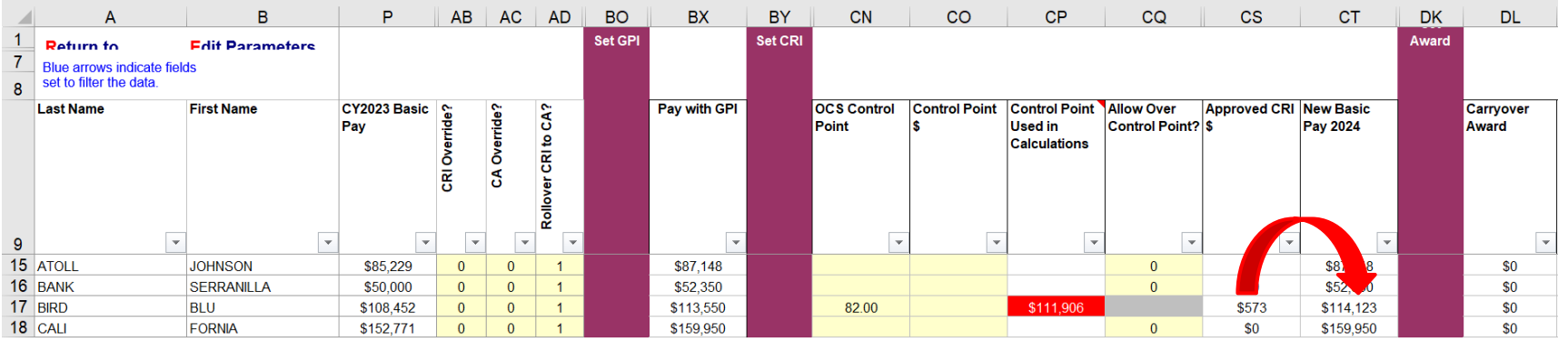

• Option 2 – in Rollover CRI to CA, change "1" to "2" to roll CRI to a Carryover Award

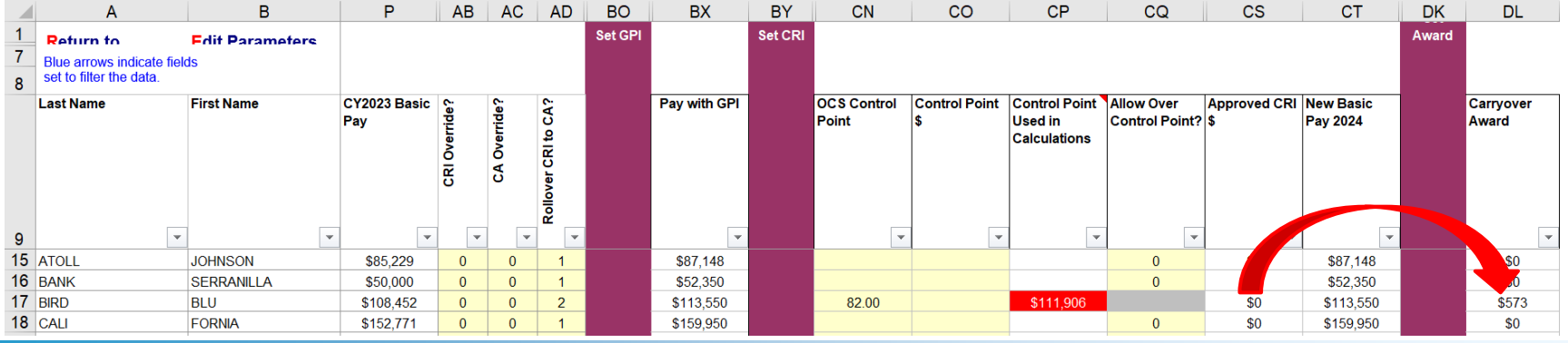

**Acar** 

• Option 3 – in CRI Override, change "0" to "1" to override/cancel the CRI

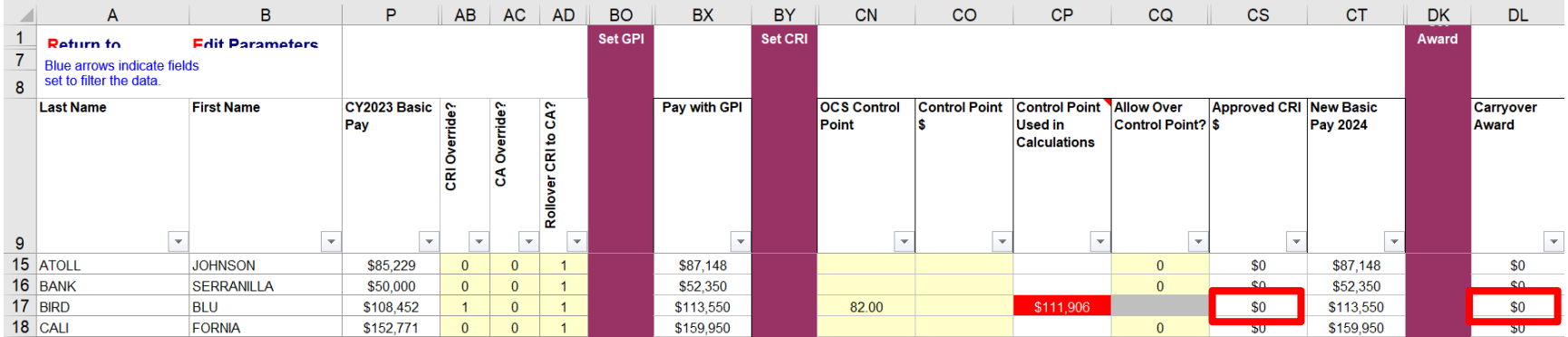

#### • Option 4 – change or delete the OCS control point or Control Point \$

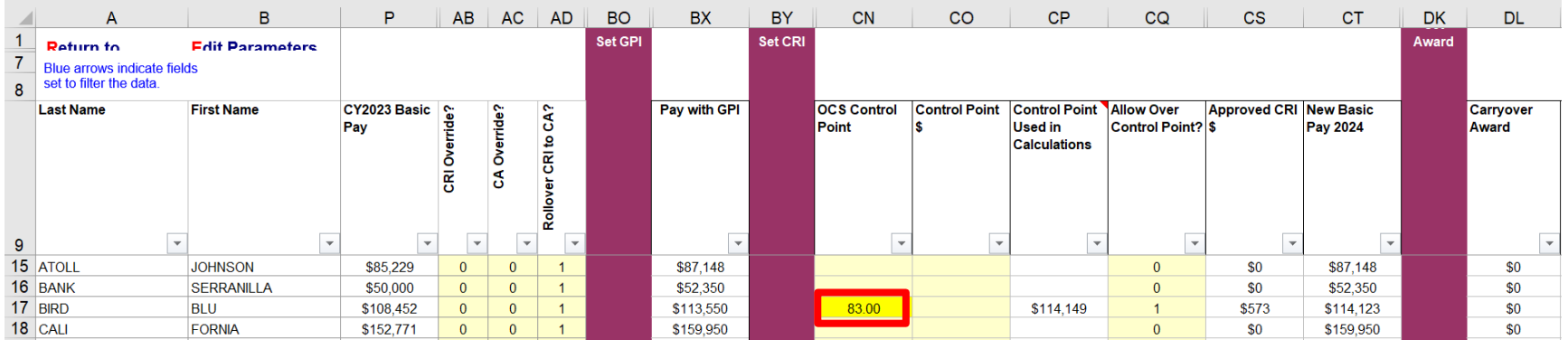

• Option 5 – IAW local business rules

**Acqr** 

• If the Available Balance in Column CA has cents, e.g., ".20" instead of ".00" then you must revise the formula used to distribute the discretionary amount, e.g., =SUM(BZ11 $*0.1$ ) to =ROUNDDOWN(BZ11 $*0.1,0$ ). The cents are there as a warning because there are pay pools that use formulas that do not truncate, floor, or ceiling their discretionary amounts. This makes it more obvious, otherwise, we will have to contact the administrator to revise the formula.

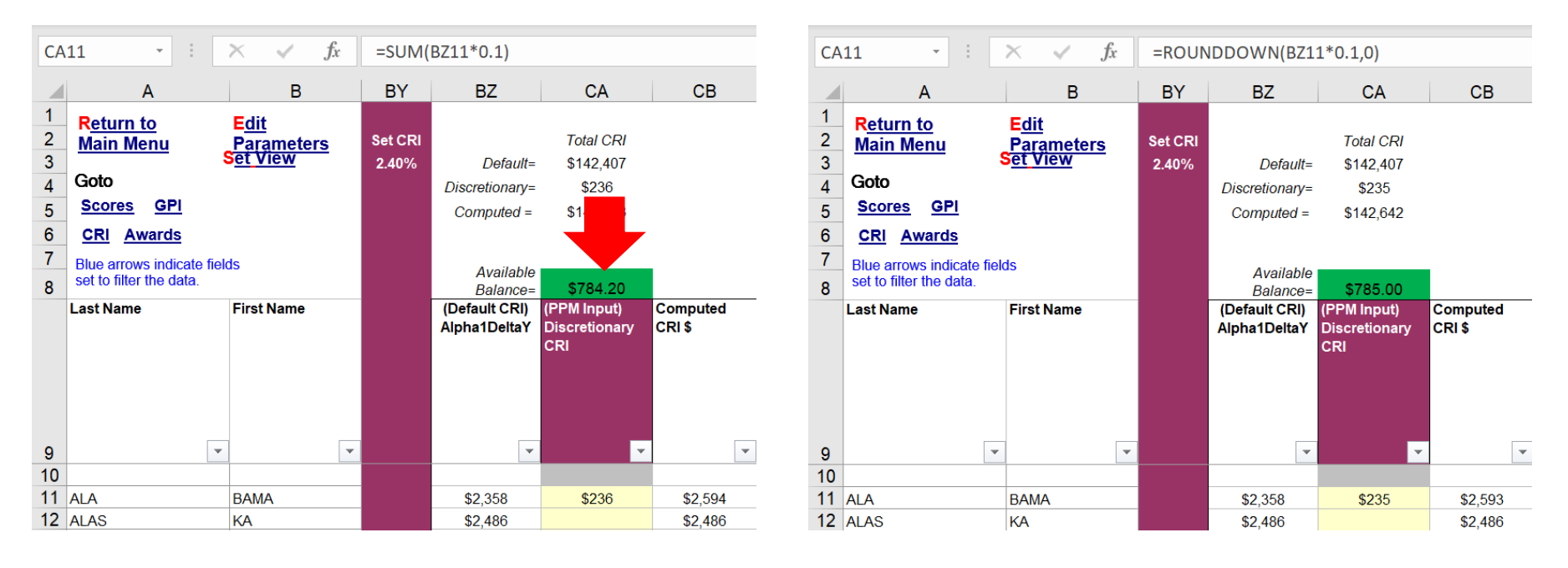

**Aca** 

• Export from Content Worksheet

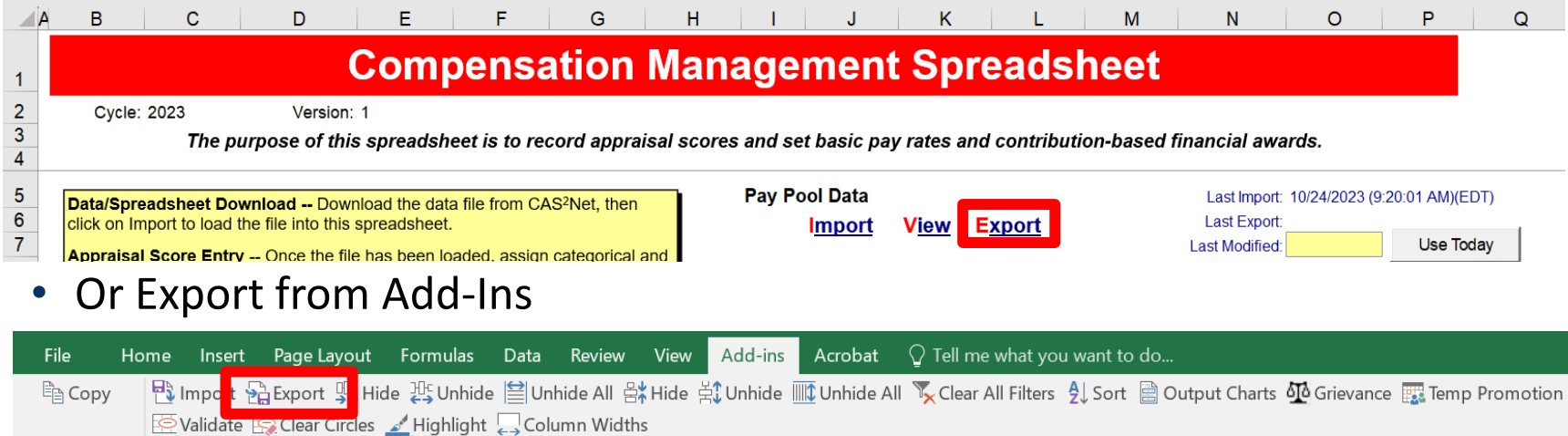

• Pop-Ups if you did not Validate

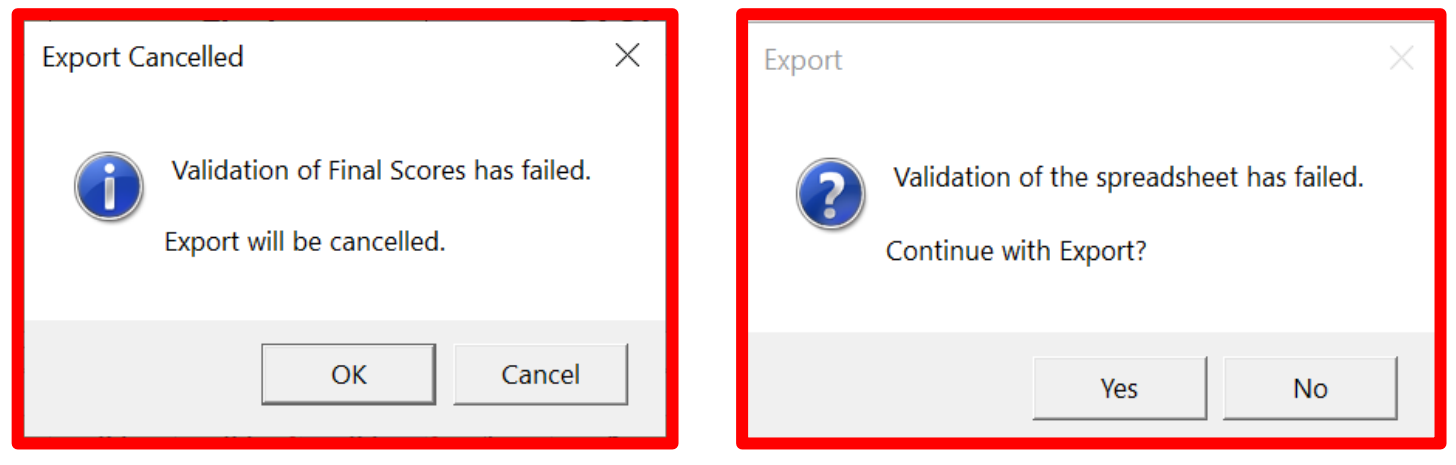

**Acqr** 

**IDemo** 

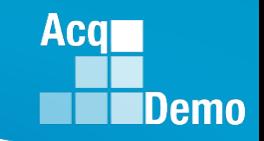

• CMS validated and exporting

• CMS-generated file name based on imported file name to CMS

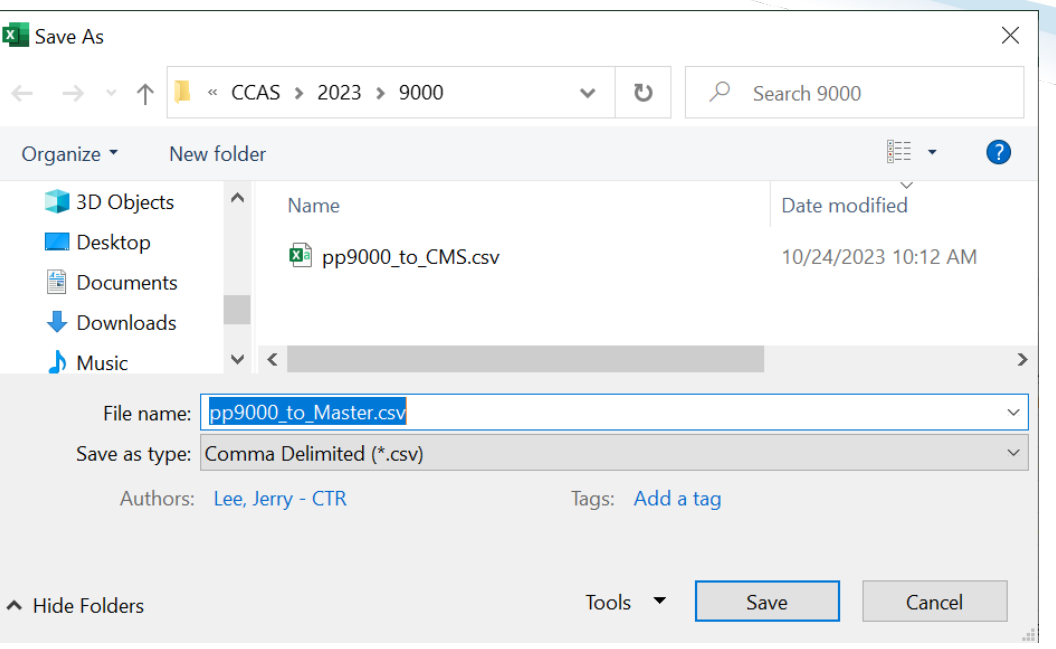

pp9000\_to\_CMS … when exported as pp9000\_to\_Master

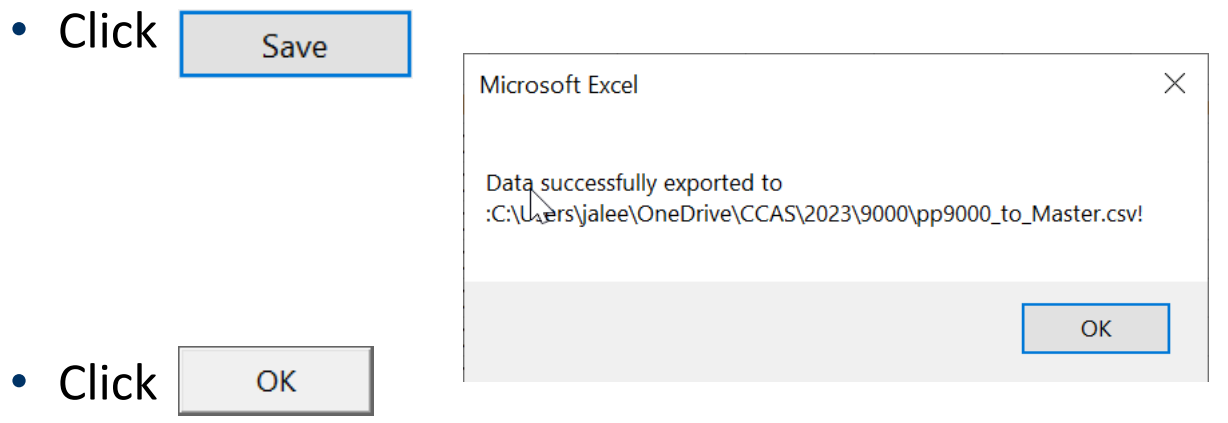

To upload CMS export file

- Administrator Menu
- Select Offline Interface
- **Lo** Administrator Offline Interface Sub-Panel Meeting CMS Online

• Select spreadsheet CMS

• Select pay pool

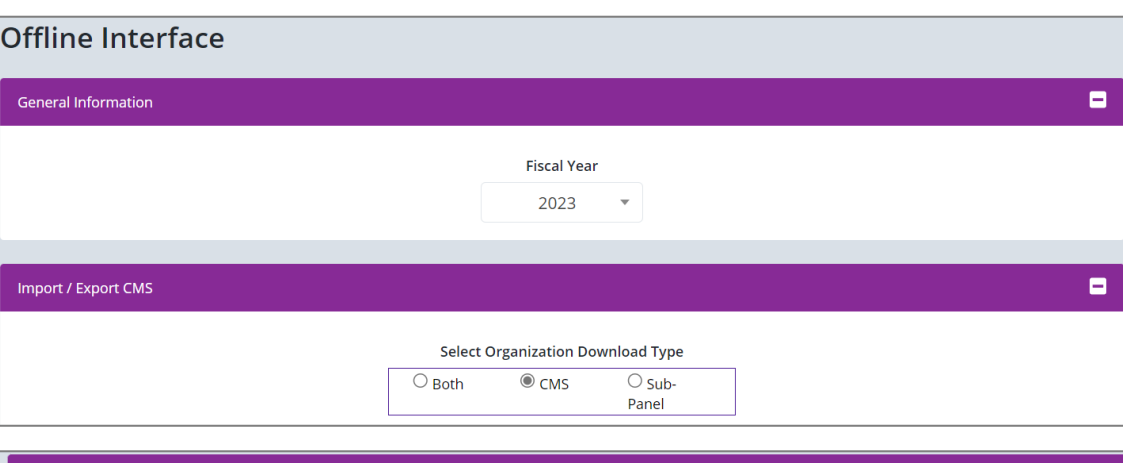

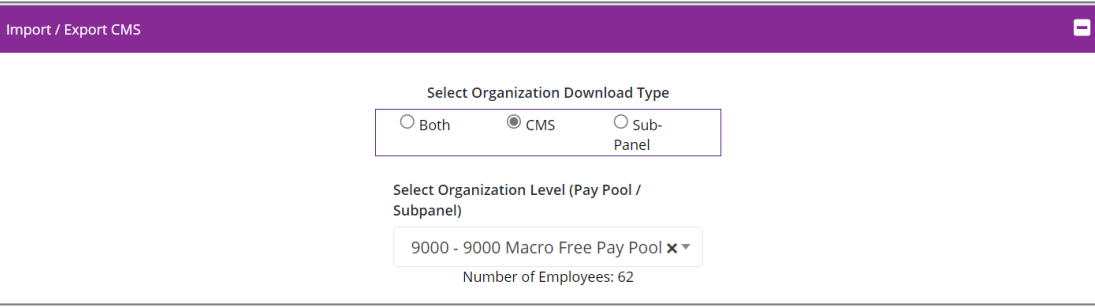

**Acqr** 

• Select

#### Upload Employee Data

• Click Choose File

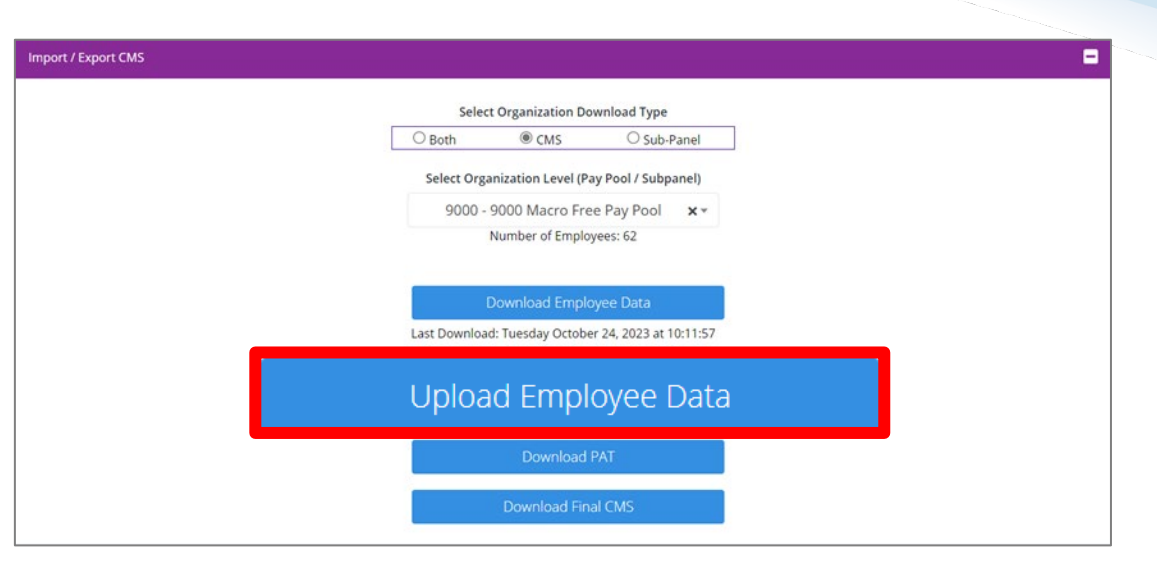

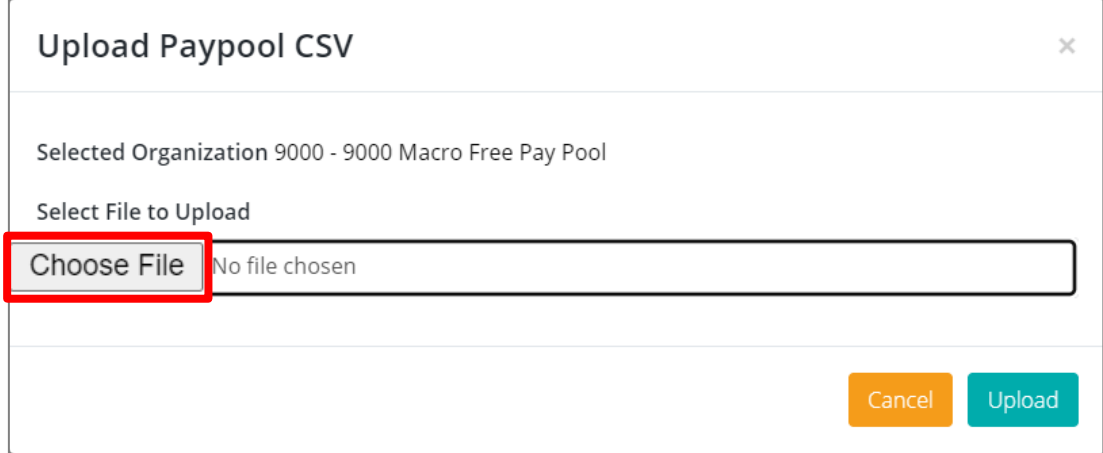

*http:/acqdemo.hci.mil*

**Acq** 

**IDemo** 

• Select file to upload

• Must be #### to Master

• Either Double-click on file

• Or select | Open

図 pp9000\_to\_Master.csv

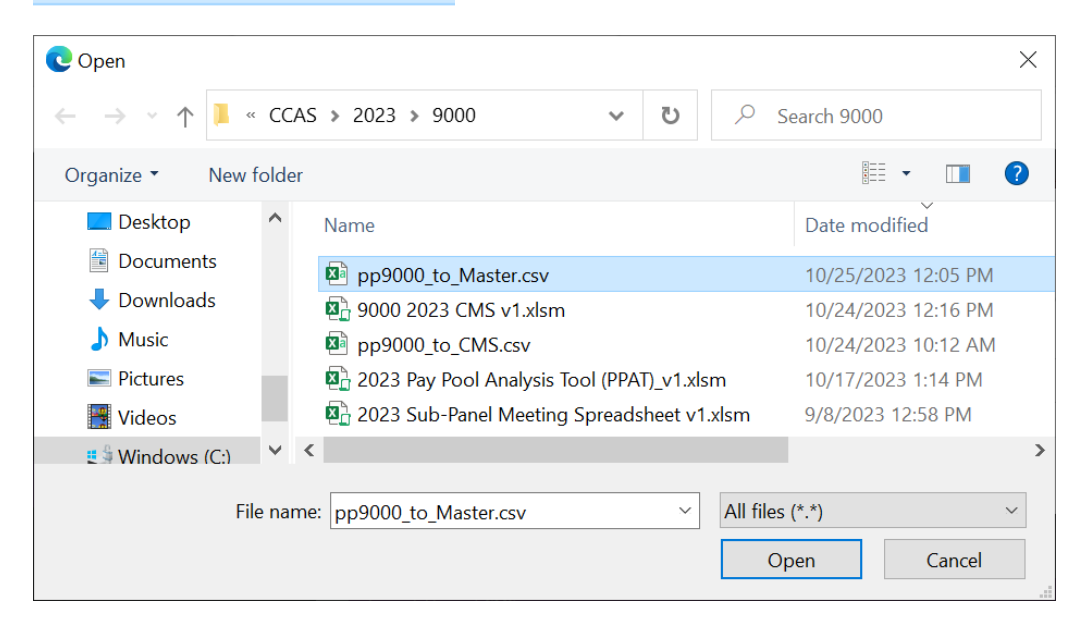

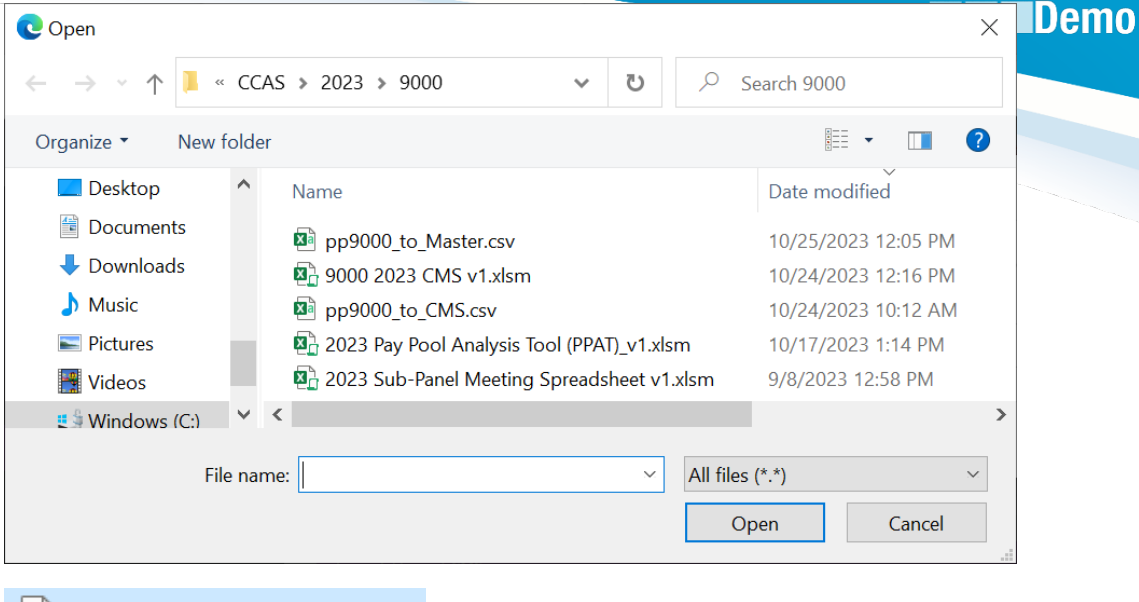

**Acgr** 

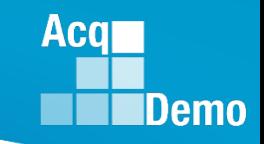

 $\times$ 

Upload

#### **Initial/Final Upload**

Upload

• File chosen

**Upload Paypool CSV** 

Selected Organization 9000 - 9000 Macro Free Pay Pool

#### Select File to Upload

Choose File pp9000\_to\_Master.csv

• Select

• Success!

**Success!** Upload and Processing Successful!

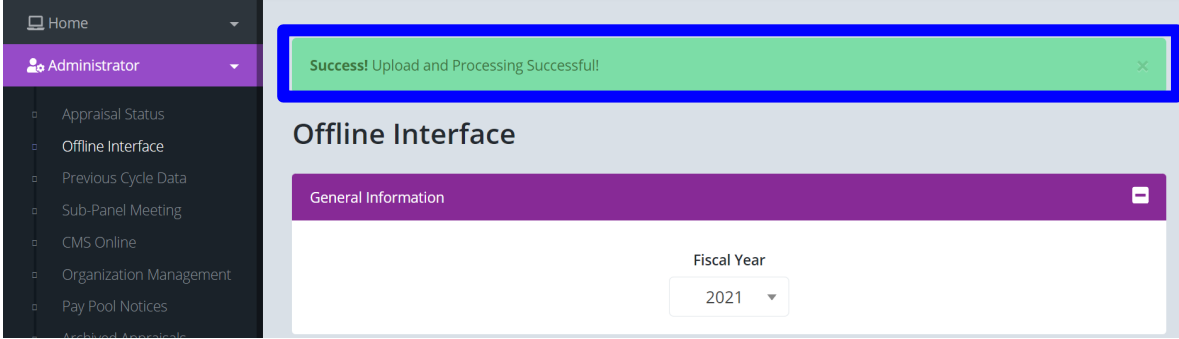

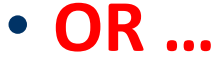

#### Errors and/or Warnings

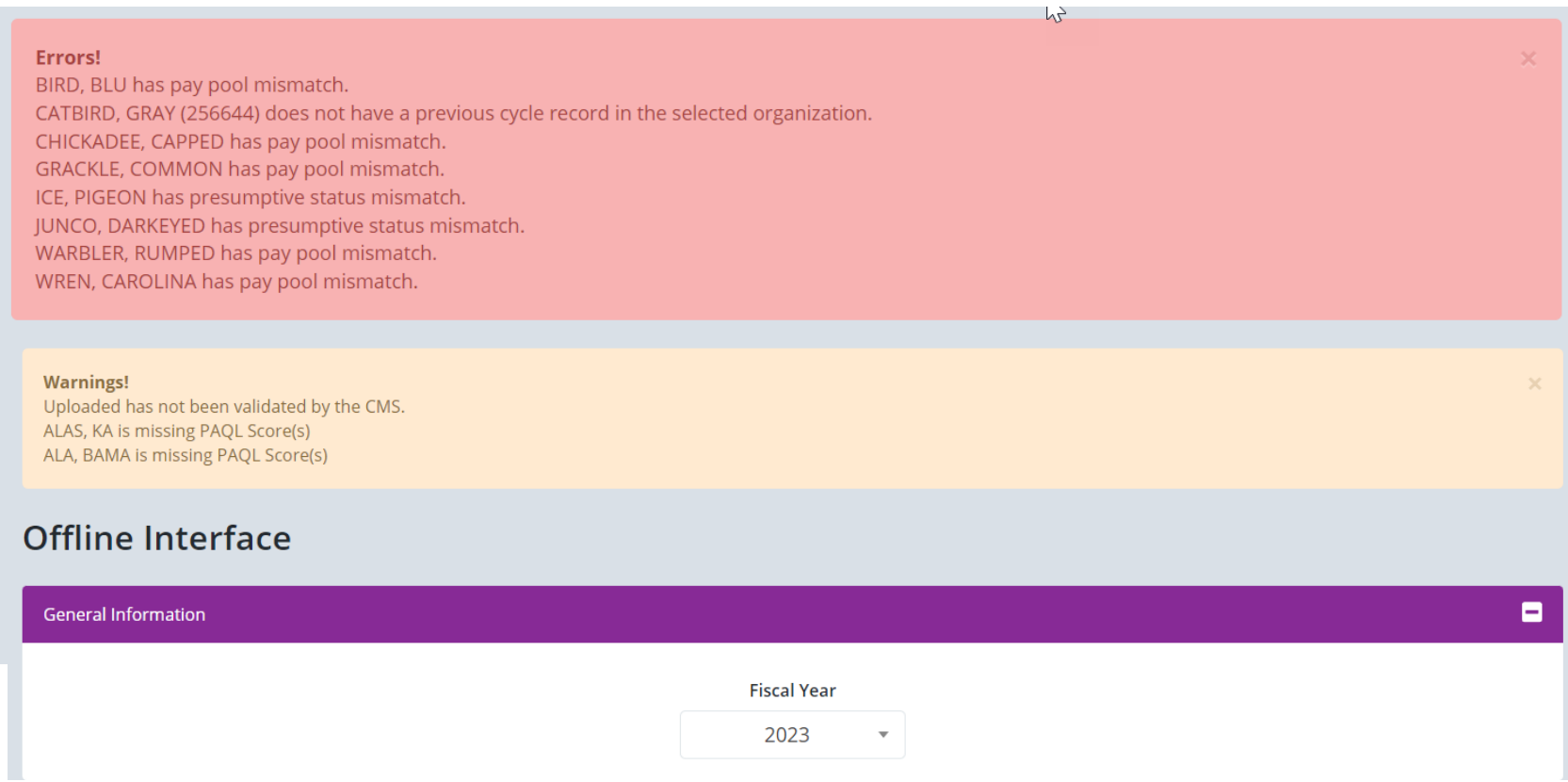

**Acqr** 

**IDemo** 

#### Review all errors

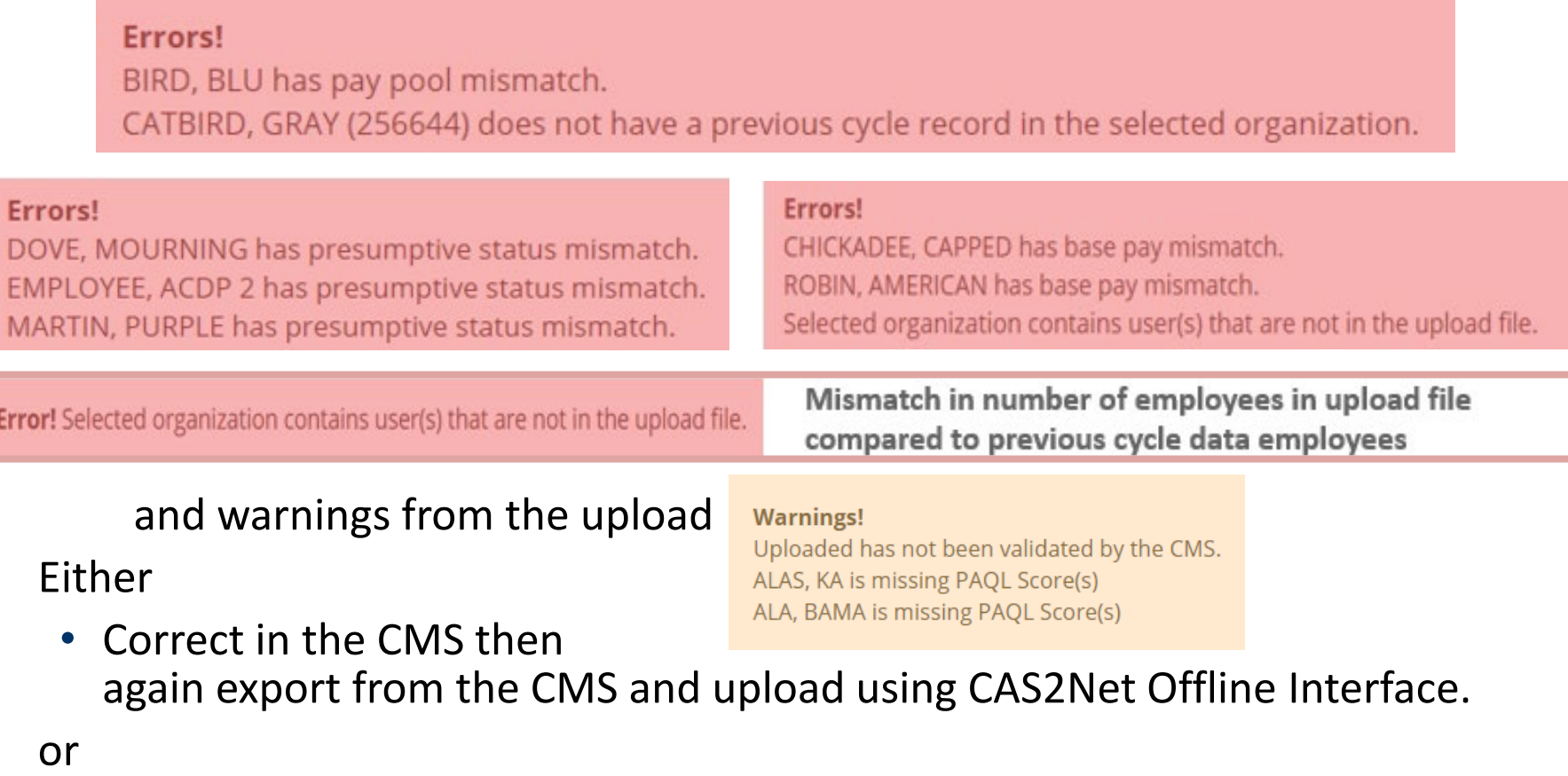

• If corrected in Previous Cycle Data then you must do another download first, import to CMS, validate then export for the upload.

**Acqr** 

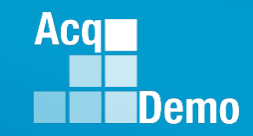

#### **Download/Import and Export/Upload Files**

• The Sub-Panel Meeting Spreadsheet and CMS have standardized naming conventions for the download/import and export/upload files to CAS2Net

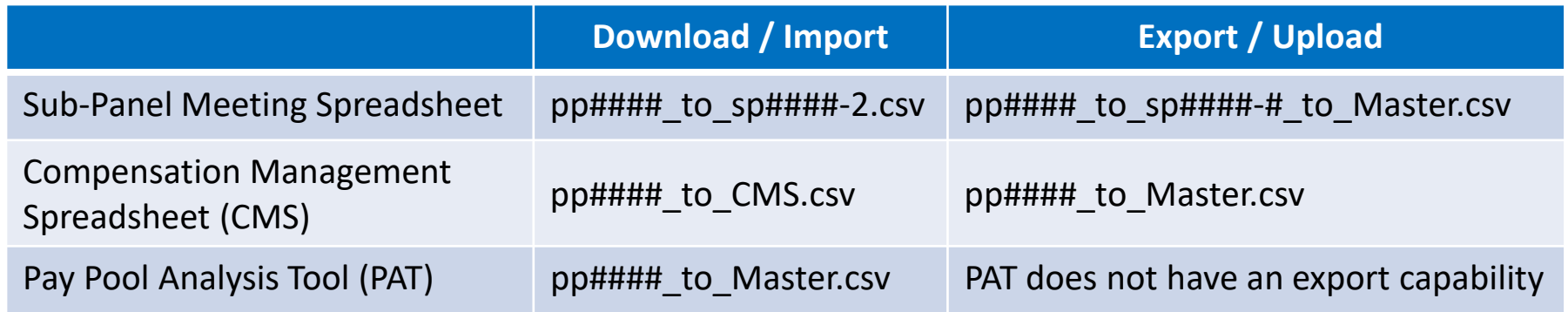

- Administrators may add to the file names, for example
	- Initial download … pp####\_to\_CMS.csv save as *21 Oct 2023* pp####\_to\_CMS.csv
	- 1st Pay Pool Panel Meeting … import, save CMS as *0900 21 Oct 2023* #### 2023 CMS
	- 1st Pay Pool Panel Meeting, first break … save CMS as *1330 21 Oct 2023* #### 2023 CMS
	- End of 1st Pay Pool Panel meeting … save CMS as *1600 21 Oct 2023* #### 2023 CMS … Export
	- CMS-generated file name 1600 21 Oct 2023 ####\_to\_Master.csv … Save … Upload
	- Next download pp####\_to\_CMS.csv save as *22 Oct 2023* pp####\_to\_CMS.csv

#### **Final Upload**

- Final upload to CAS2Net.
- Similar procedure as the initial upload
- Subject to component/command suspense date but NLT 14 January 2024 (Wednesday) – Final upload

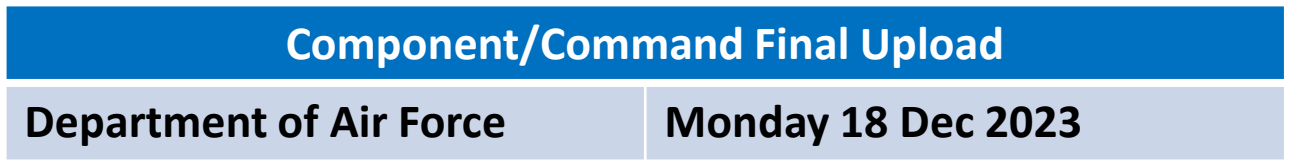

**Acqr** 

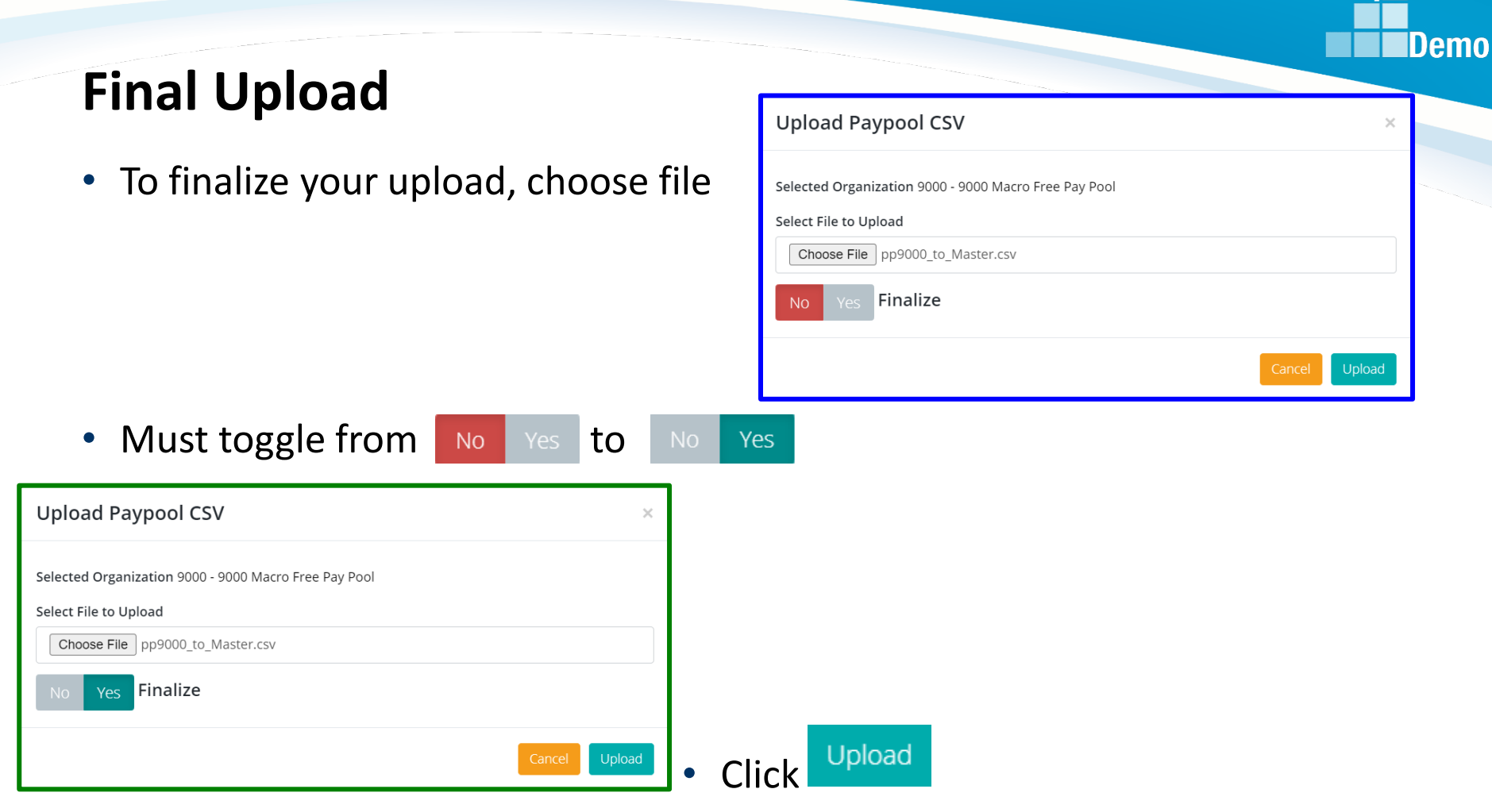

**Success** 

Success! The pay pool has been finalized and locked. No further uploads allowed unless unlocked.

**Acqr** 

#### **Final Upload**

• If the upload results in Warnings and/or Errors

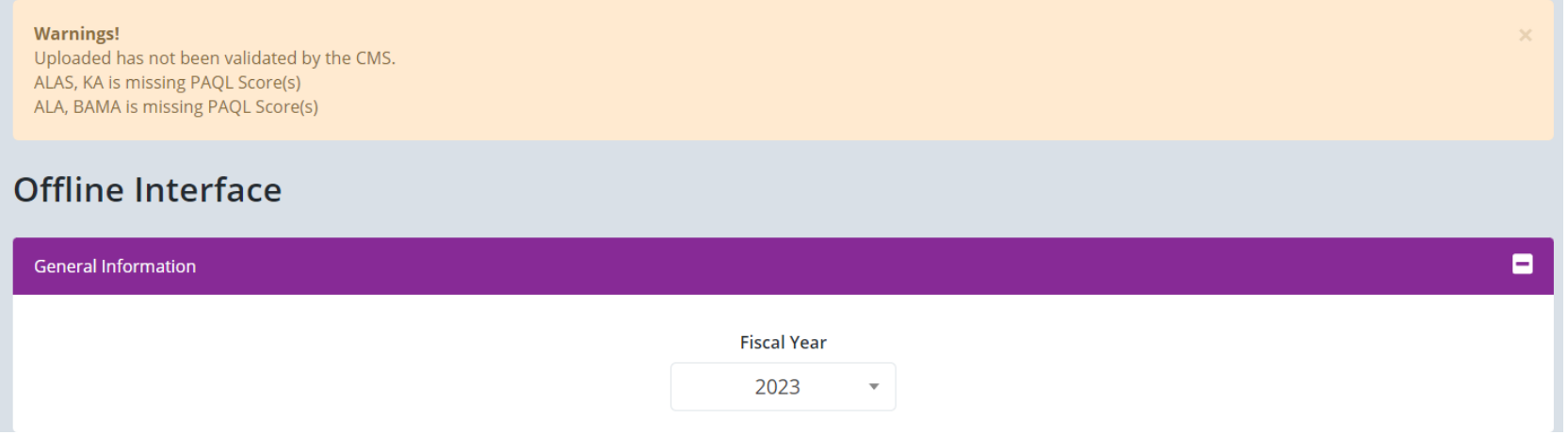

- Review all warnings and errors from the upload
	- Correct in the CMS or Previous Cycle Data
	- Then again export from the CMS
	- Upload to CAS2Net Offline Interface
	- Successful final upload will lock the pay pool and not allow another upload unless the pay pool is unlocked

Success! The pay pool has been finalized and locked. No further uploads allowed unless unlocked.

**Acal** 

#### **Unlock Finalized Pay Pool**

Success! The pay pool has been finalized and locked. No further uploads allowed unless unlocked.

• **Successful Final Upload locked further uploads**

**Import / Export CMS** 

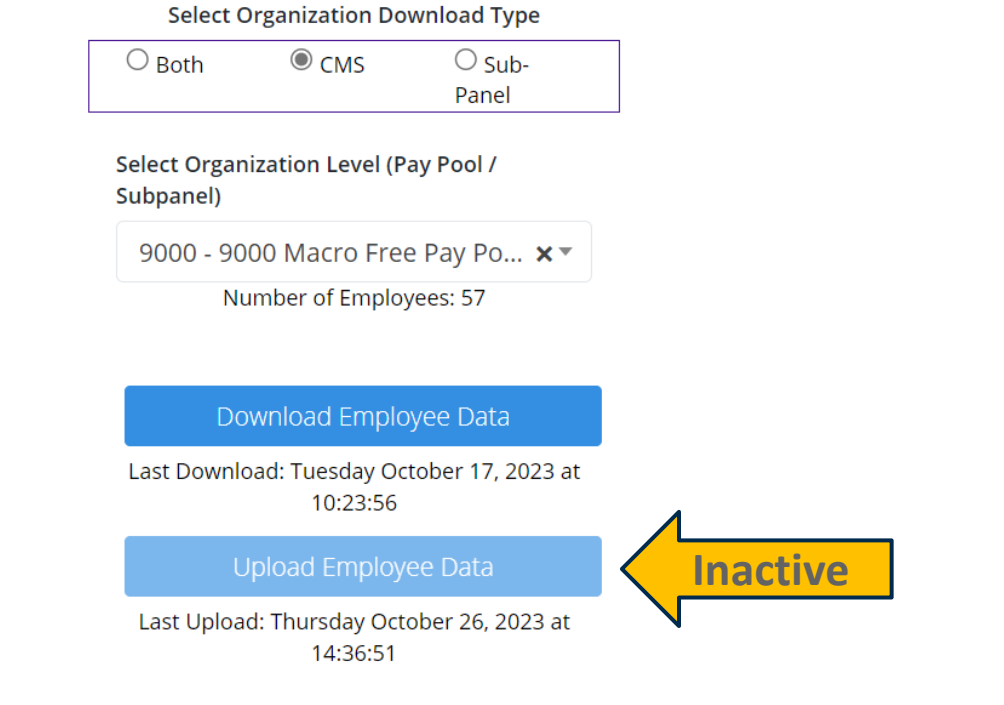

• **To unlock, see next slide**

**Acar** 

Demo

Ξ

 $\sum$ 

#### **Unlock Finalized Pay Pool**

- **Go to Administrator … Appraisal Status**
- **Click on the button "Unlock Finalized Pay Pool"** Unlock Finalized Pay Pool O

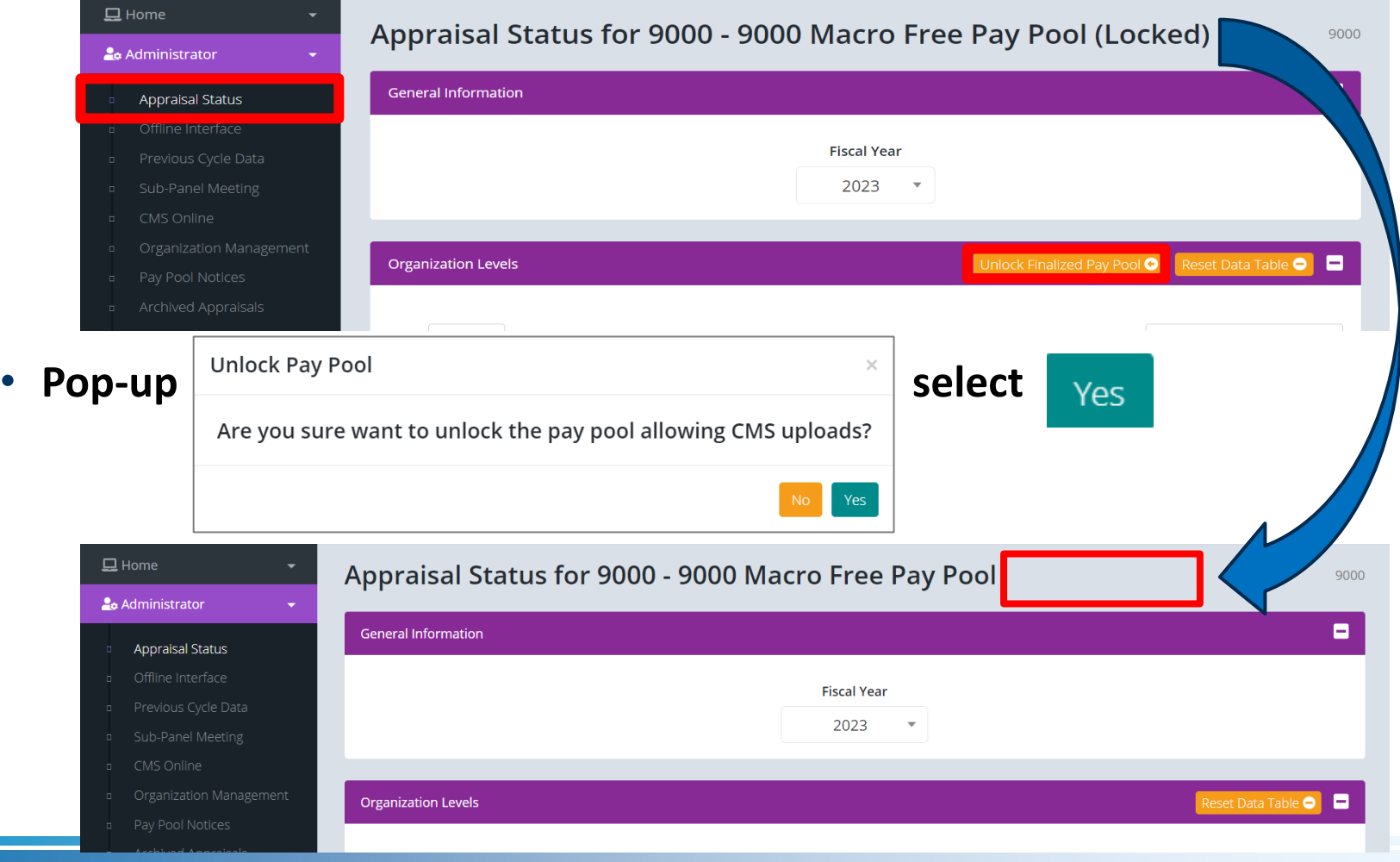

*http:/acqdemo.hci.mil*

**Acqr** 

#### **Final Upload**

- Administrators will not be able to finalize until the 2024 GPI and locality area pay rates are published by OPM
- CAS2Net and the CMS set the 2024 GPI at 4.7% and used the 2023 locality rates, pending OPM published pay tables.
- Upon release of the 2024 GPI and locality rates, the AcqDemo Program Office will post a Pay Pool Administrator Advisory in CAS2Net stating Administrators *must complete a roundtrip* (download > import … review … validate … export > upload) to capture the approved GPI and locality rate data then finalize the final upload.
- Another version of the CMS will not be posted for the approved GPI and locality rates. Use the latest posted version of the CMS.
- At the close of business 10 Jan 2024, the DoD PMO will lock all pay pools. COB is 5:00 EST.

Aca

#### **End of Cycle Key Dates**

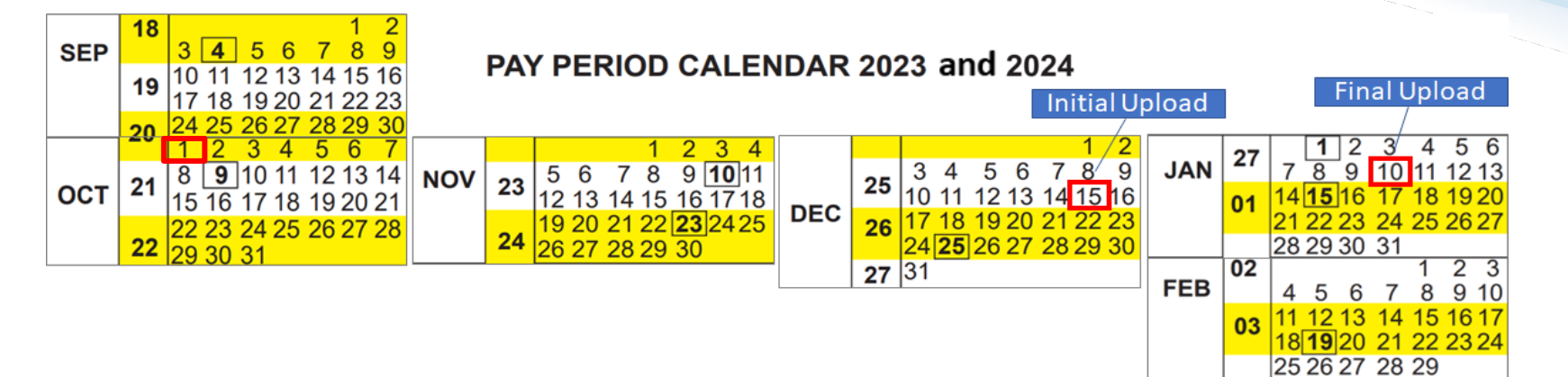

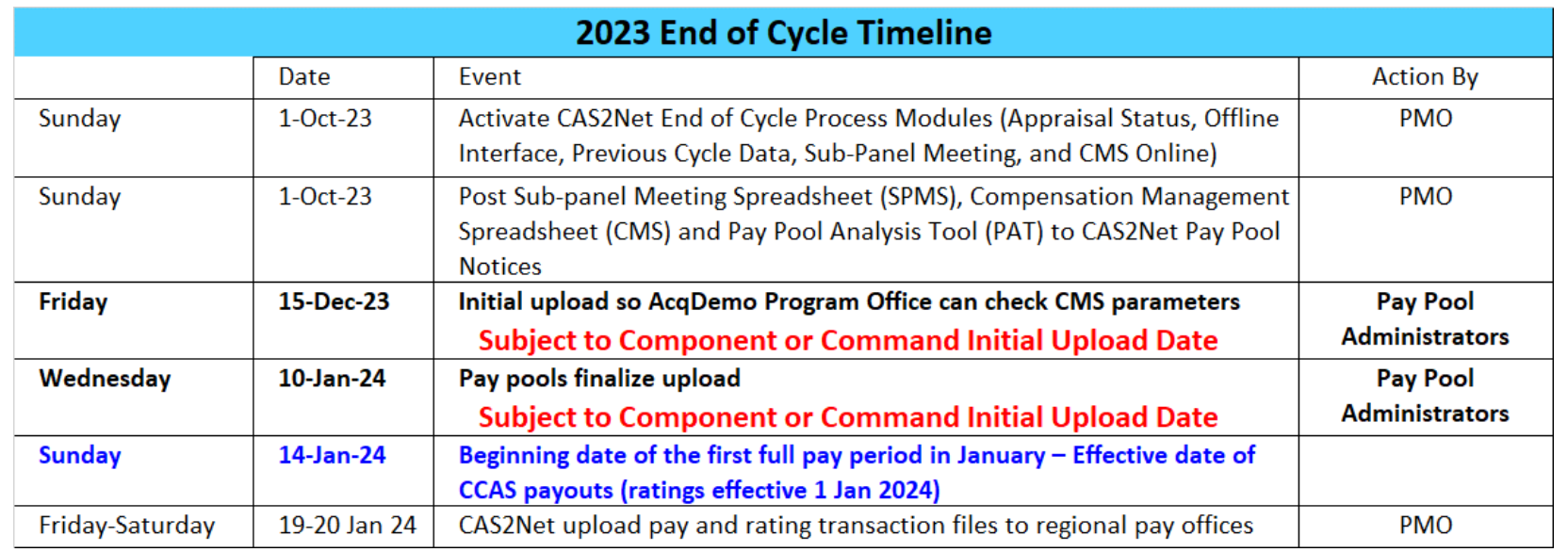

Department of Air Force pay pools: Initial Upload 4 Dec 2023 and Final Upload 18 Dec 2023

**Acqr** 

**IDemo** 

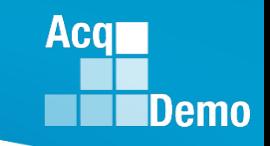

#### **2023 Open Forum Schedule**

- $\checkmark$  05 January, 1pm 2:30pm ET: Pay Transactions and Turning CAS2Net Data Base
- $\checkmark$  02 February, 1pm 2:30pm ET: CCAS Grievance and Archived/Transfer
- $\checkmark$  02 March, 1pm 2:30pm ET: Assigning Mandatory Objectives, Midpoint Assessment/Review, Additional Feedback, and Closeout Assessment
- $\checkmark$  06 April, 1pm 2:30pm ET: ACDP Assessments and Communicating with AcqDemo Program Office on CAS2Net and CCAS Issues
- $\checkmark$  04 May, 1pm 2:30pm ET: Reports FY-based Reports & Current Settings Reports
- $\checkmark$  01 June, 1pm 2:30pm ET: Macro Free Sub Panel Spreadsheet and Compensation Management Spreadsheet (CMS) Introduction
- $\checkmark$  06 July, 1pm 2:30pm ET: Creating Sub-Organization Levels and Assigning Sub-Panel Managers, and User Role Assignments and/or CAS2Net Performance Test
- $\checkmark$  03 August, 1pm 2:30pm ET: CCAS Spreadsheet Test Schedule (Offline Sub-Panel Meeting Spreadsheet, Offline CMS, Macro Free versions, and CAS2Net Online versions)
- $\checkmark$  07 September, 1pm 2:30pm ET: End of Cycle Modules (Appraisal Status, Offline Interface, Previous Cycle Data) and Transfer, Archive and Post Cycle Activities
- **14 September, 1pm – 2:30pm ET: Sub-Panel Meeting Online and CMS Online**
- $\checkmark$  21 September, 1pm-2:30pm ET: Macro-enabled Sub-Panel Meeting Spreadsheet and CMS
- $\checkmark$  28 September, 1pm-2:30pm ET: CAS2Net Sub-Panel Meeting and CMS Online
- $\checkmark$  05 October, 1pm-2:30pm ET: Discrepancy Reports
- $\checkmark$  12 October, 1pm-2:30pm ET: Lock/Unlock Supervisor 1, Sub-Pay Pool and Pay Pool
- 19 October, 1pm-2:30pm ET: Pay Pool Analysis Tool (PAT)
- $\checkmark$  02 November, 1pm-2:30pm ET: Initial and Final Upload
- **16 November, 1pm-2:30pm ET: Not Final Reports and Data Complete Reports**
- 07 December, 1pm-2:30pm ET: Grievance/Grievance Window
- 04 Jan 2024, 1pm-2:30pm ET: CCAS Pay Transactions for Regional Pay Offices

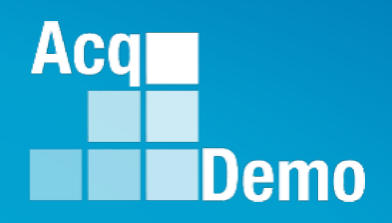

# **Open Forum Questions?**

**[AcqDemo.Contact@dau.edu](mailto:AcqDemo.Contact@dau.edu)** 

**[Erin.Murray@dau.edu](mailto:Erin.Murray@dau.edu)**

**[jerry.lee@dau.edu](mailto:jerry.lee@dau.edu)**